多要素認証(MFA: Multi-Factor Authentication) **2024/04/30版**

**かんたん設定マニュアル(1)**

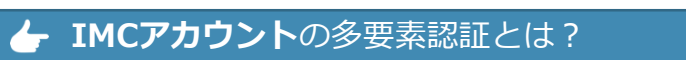

✓ **IMCアカウント**は(学生の場合)**学生番号の最初の英字を小文字**にしたもの,(職員の場合)**自分で 作成した英数字3-8文字の文字列** で示される番号です

✓ **広大メール,VPNアクセスやMicrosoft365, Teams**などのログインで利用しています ✔ 学外からアクセスしたときに2要素目 (パソコンとは異なる機器) による認証が必要になります

設定は2要素目として利用する機器によって異なります。スマートフォンや電話などの2要素目となる機器を手元にご準備ください。

設定方法説明ページ (IMCアカウント)

५ व

IMCアカウント編

各ステップのメニュー部分をクリックすると

…………<br>説明ページを参照できます

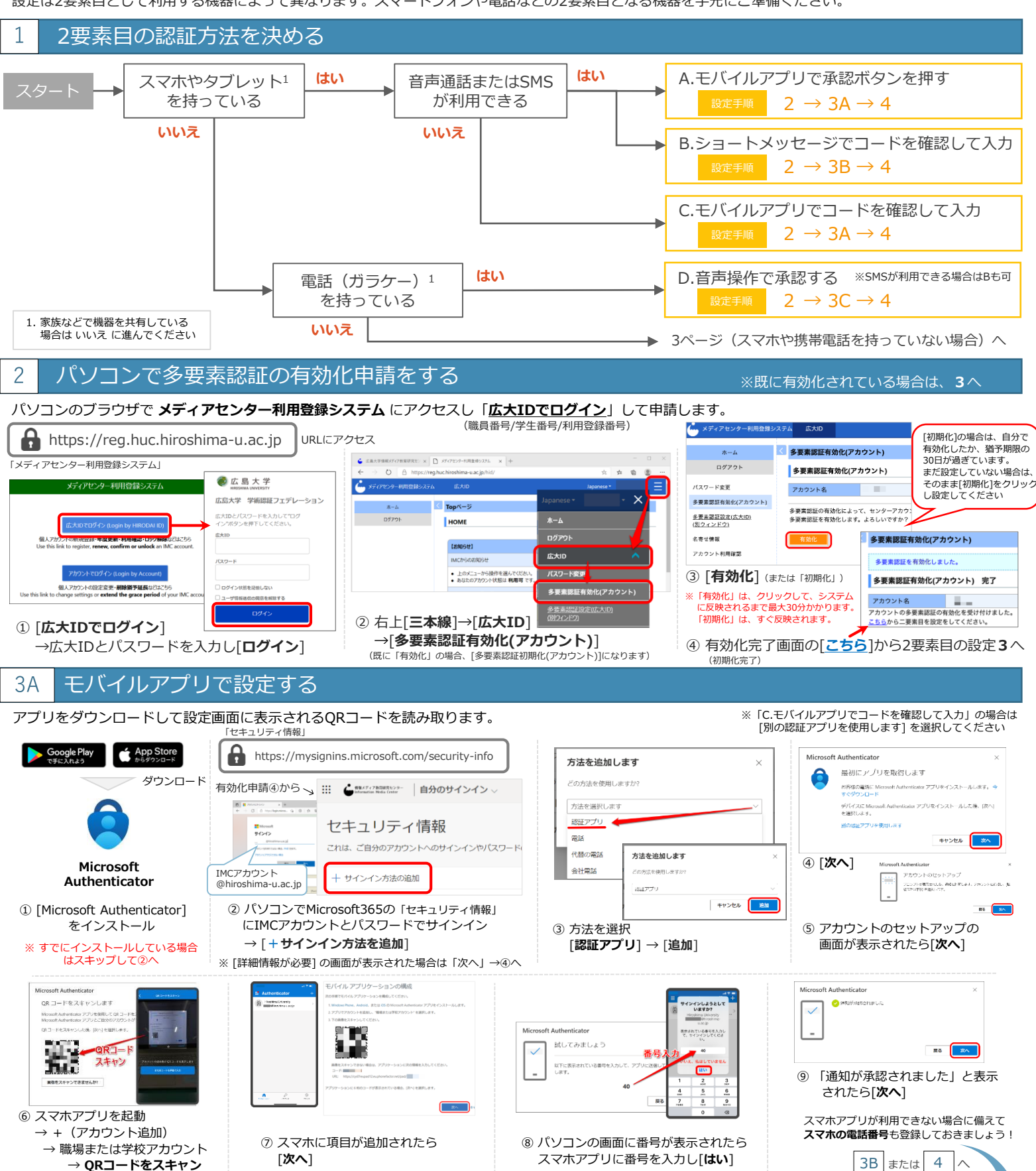

# **かんたん設定マニュアル(2)**

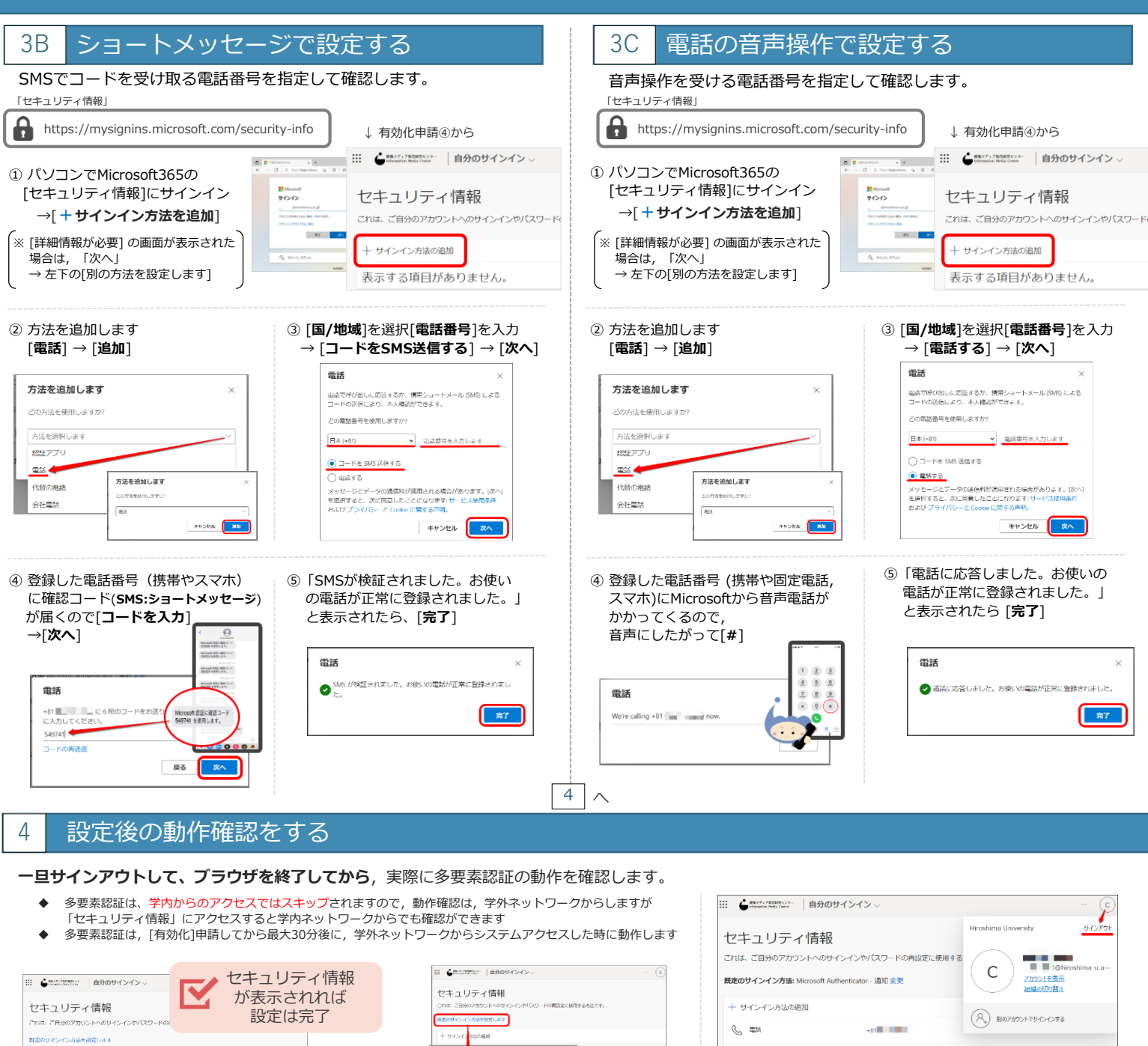

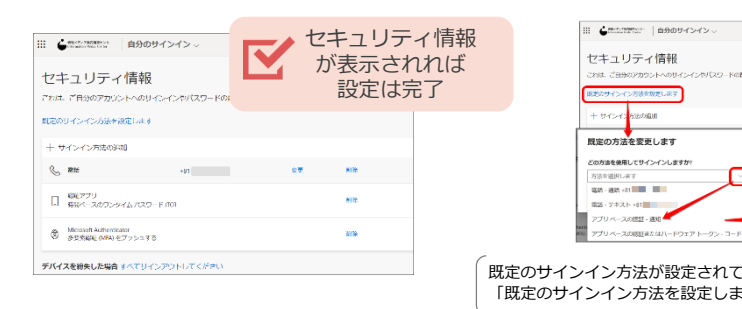

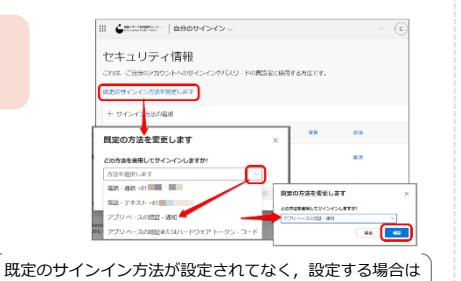

「既定のサインイン方法を設定します」をクリックし設定

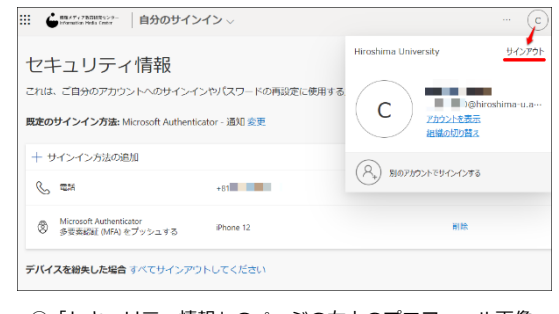

IMCアカウント編

①「セキュリティ情報」のページの右上のプロフィール画像 から [**サインアウト**] をクリックし、サインアウト後に **ブラウザも終了**する

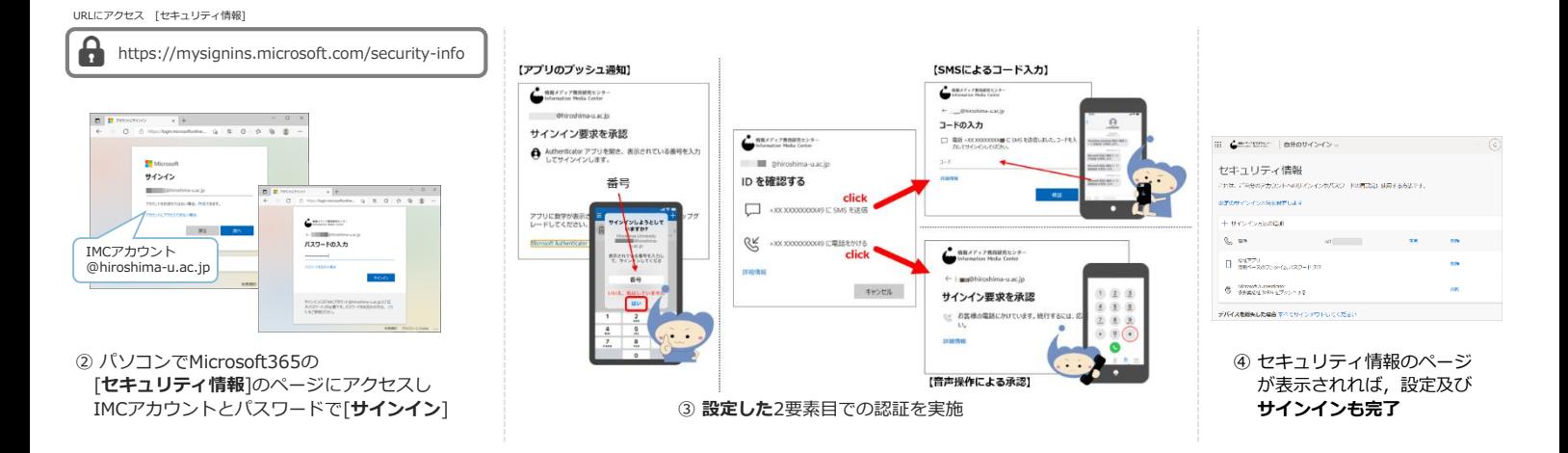

多要素認証(MFA: Multi-Factor Authentication)

## **かんたん設定マニュアル(3)**

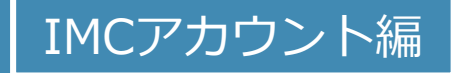

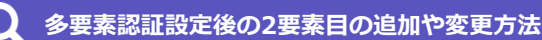

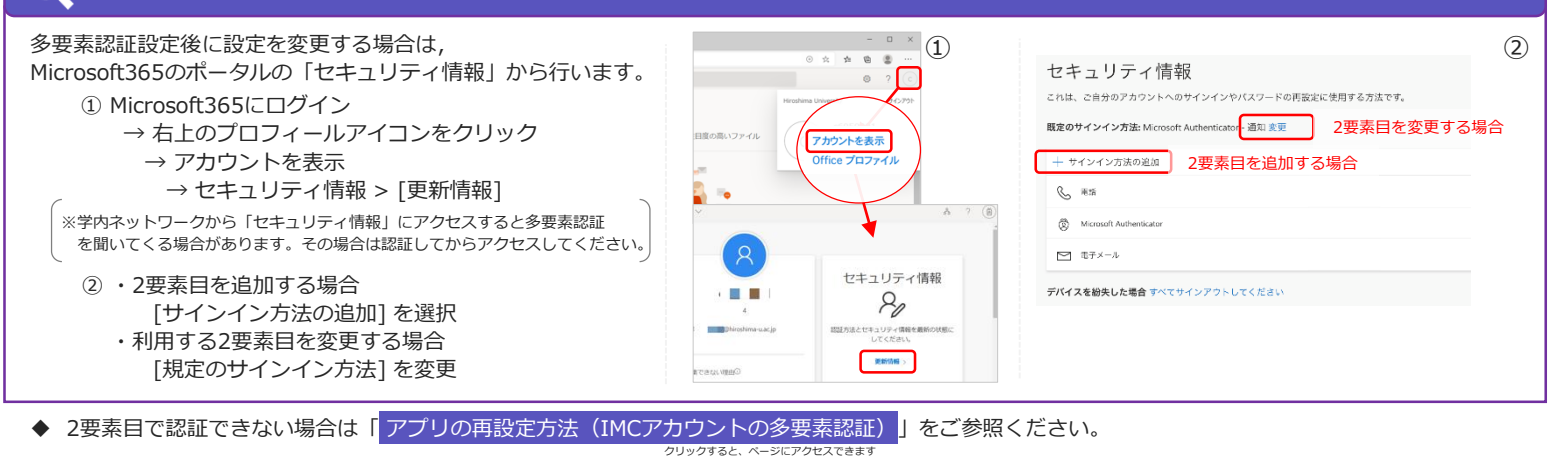

### メールソフトをご利用の方は必ずご確認ください

広大メール (Microsoft365 Exchange Online) は, 先進認証 (別名: OAuth2.0) に対応しています。

**多要素認証設定後にメールソフトを利用する場合は,先進認証設定の設定が必要**になります。設定変更 を行わない限り,メールの送受信はできません。

先進認証は,従来のID・パスワードを利用した認証(基本認証)におけるセキュリティ上の問題を解決するため, アクセストークンとよばれる仕組みを利用してより高いセキュリティを確保した認証方式です。 先進認証に対応したメールソフトを利用することで,多要素認証に対応したメールアクセスが可能になります。

先進認証に対応したメールクライアントまたは,最新のマイクロソフト・Apple製メールクライアントの 利用と設定にご協力をお願いします。

#### **先進認証に対応したメールクライアント(2021年10月時点)**

iOS/Android版Outlookアプリ, macOS/iOS標準メールクライアント, Thunderbird(78.3.1 以降), Becky! Internet Mail (v2.75.02 以降) など

#### こんなときは? **3**

- 現在の設定状況を確認する方法はありますか?
	- 学外ネットワーク(自宅やスマホのテザリング,eduroamなど)からMicrosoft365にログインする際, 2要素目を聞かれる場合には多要素認証が有効になっています。
	- 多要素認証を設定したら広大メールの送受信ができなくなりました。どうしたらよいですか? 先進認証に対応していないメールソフトではメールの送受信ができません。
	- 上に記載した「メールソフトをご利用の方は必ずご確認ください」も確認してください。 スマホを機種変更した、誤ってアプリを削除してしまった場合はどうすれば良いですか?
	- ✓ 再設定が必要です。「多要素認証設定後の2要素目の追加や変更方法」または「◆2要素目で認証 できない場合」を参考に再設定してください。
	- 不具合が出たため、多要素認証を一旦無効化したい場合はどうすればよいですか?
		- 無効化はできませんが、初期化することが可能です。「2. パソコンで多要素認証の申請を行う」 の手順で [多要素認証初期化(アカウント)] を選択し,再設定してください。

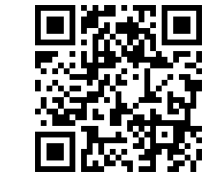

Oauth2.0に対応したThunderbird の設定方法をメディアセンターの ホームページで紹介しています。

メディアセンターホームページ → すべてのサービス → 広大メール →メールソフト

→ Thunderbirdの設定例

メディアセンターFAQサイト に詳細を掲載しています

### スマホや携帯電話を持っていない場合の対応について

使用するパソコンのWebブラウザの拡張機能を利用して多要素認証を行うことができます。 パソコンにログインパスワードを設定して、第三者が利用できないようにしっかり管理されている場合のみご利用ください。

設定方法に関するFAQページ **[https://help.media.hiroshima-u.ac.jp/index.php?solution\\_id=1170](https://help.media.hiroshima-u.ac.jp/index.php?solution_id=1170)**